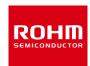

### **ROHM Solution Simulator**

# 4.0 V to 17 V Input, 3 A Integrated MOSFET Single Synchronous Buck DC/DC Converter

# BD9D300MUV / Frequency Response

This circuit simulates the frequency response of BD9D300MUV. You can observe the loop gain and measure phase margin. You can customize the simulation conditions by changing the parameters of components highlighted in blue. You can simulate the circuit in the published application note: Measurement Method for Phase Margin with FRA. [JP] [EN] [CN]

### **General Cautions**

- Caution 1: The values from the simulation results are not guaranteed. Use these results as a guide for your design.
- Caution 2: These model characteristics are specifically at Ta = 25 °C. Thus, the simulation result with temperature variances may significantly differ from the result with the one done at actual application board (actual measurement).
- Caution 3: Please refer to the datasheet for details of the technical information.
- Caution 4: The characteristics may change depending on the actual board design and ROHM strongly recommend to double check those characteristics with actual board where the chips will be mounted on.

### 1 Simulation Schematic

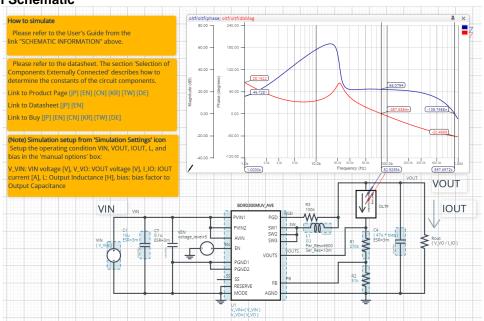

Figure 1. Simulation Circuit

### 2 How to simulate

The simulation settings, such as frequency range or convergence options, are configurable from the 'Simulation Settings' shown in Figure 2, and Table 1 shows the default setup of the simulation.

In case of simulation convergence issue, you can change advanced options to solve.

The parameters V\_VIN, V\_VO, I\_IO, L and bias are defined in the 'Manual Options'.

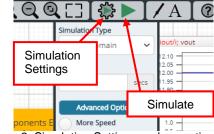

Figure 2. Simulation Settings and execution

Table 1. Simulation settings default setup

| Parameters       | Default                                          | Note                                    |
|------------------|--------------------------------------------------|-----------------------------------------|
| Simulation Type  | Frequency-Domain                                 | (Do not change Simulation Type)         |
| Start Frequency  | 1k Hz                                            | Simulate the frequency response for the |
| End Frequency    | 1Meg Hz                                          | frequency range from 1 kHz to 1 MHz.    |
| Advanced options | Balanced<br>Convergence Assist                   |                                         |
| Manual Options   | ".param V_VIN=12 V_VO=5 I_IO=2 L=2.2u bias=0.52" | See "Simulation Condition" for details  |

### 3 Simulation Conditions

### 3.1 How to define $V_{\text{IN}},\,V_{\text{OUT}},\,I_{\text{OUT}},\,L,$ and bias factor

These parameters are used to setup the simulation conditions and BD9D300MUV\_AVE model parameters, therefore these are defined in the Manual Options as the common variables.

Table 2 shows the default value of  $V_{\text{IN}}$ ,  $V_{\text{OUT}}$ ,  $I_{\text{OUT}}$ ,  $I_{\text{OUT}}$ , L, and bias. Those values are defined and can be set in the 'Manual Options' text box from Simulation Settings as shown in Figure 3.

The input voltage VIN, output inductance of L1, and the load resistance of Rout are automatically set according to those parameters. Note that feedback resistors are not automatically set by V\_VO. Set R1 and R2 manually.

Table 2. Simulation Conditions

| Parameters       | Variable Name | Default Value | Units | Descriptions                      |
|------------------|---------------|---------------|-------|-----------------------------------|
| $V_{IN}$         | V_VIN         | 12            | V     | Input Voltage                     |
| V <sub>OUT</sub> | V_VO          | 5             | V     | Output Voltage                    |
| l <sub>out</sub> | I_IO          | 2             | Α     | Output Current                    |
| L                | L             | 2.2u          | Н     | Output Inductor                   |
| bias factor      | bias          | 0.52          | -     | Bias factor to Output Capacitance |

(Note 1) Set it to the guaranteed operating range of the DC/DC Converter.

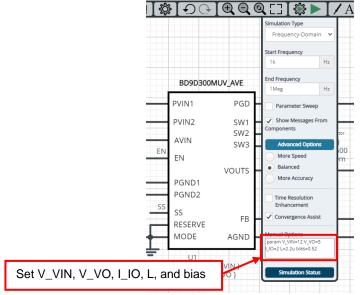

Figure 3. Definition of  $V_{\text{IN}},\,V_{\text{OUT}},\,I_{\text{OUT}},\,L,$  and bias factor

### 3.2 Resistive Load Rout

Rout is the resistive load and its resistance is determined from  $V_{\text{OUT}}$  and  $I_{\text{OUT}}$ . The resistance value is defined as the equation below.

Table 3. Resistive load

| Instance Name | Default Value   | Unit |
|---------------|-----------------|------|
| Rout          | { V_VO / I_IO } | Ω    |

©2022 ROHM Co., Ltd.

No. 65UG057E Rev.001

December 2022

#### 4 BD9D300MUV\_AVE model

The simulation model in this circuit is designed for frequency response, and the functions not related to frequency response are not implemented.

Table 4. BD9D300MUV\_AVE model pins used for frequency response

| Pin Name   | Description                                              |  |
|------------|----------------------------------------------------------|--|
| PVIN       | Power supply input.                                      |  |
| AVIN       | Control circuit power supply input.                      |  |
| EN         | Enable input.                                            |  |
| RESERVE    | Reserve pin.                                             |  |
| MODE       | Switch control mode pin.                                 |  |
| SW         | Switching node.                                          |  |
| VOUTS      | Pin for discharging output and detecting output voltage. |  |
| FB         | Output voltage feedback pin.                             |  |
| AGND, PGND | Ground.                                                  |  |

Table 5. BD9D300MUV\_AVE model pins NOT used for frequency response

| Pin Name | Description                                              |  |
|----------|----------------------------------------------------------|--|
| SS       | Input is ignored (no switching operation in this model). |  |
| PGD      | Output is ignored (no power good in this model).         |  |

#### 4.1 BD9D300MUV\_AVE Model Parameters

BD9D300MUV\_AVE model has its parameters shown in Table 6. All the parameters are pre-defined and fixed in the simulation. V\_VIN is substituted to V\_VIN as shown in Table 6.

Table 6. Parameter List

| Parameters | Default Values | Description  |
|------------|----------------|--------------|
| V_VIN      | V_VIN          | VIN voltage  |
| V_VO       | V_VO           | VOUT voltage |

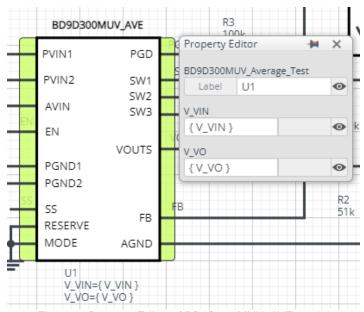

Figure 4. Property Editor of BD9D300MUV\_AVE model

No. 65UG057E Rev.001 ©2022 ROHM Co., Ltd. 3/5

### 5 Peripheral Components

To set parameters of components, open 'property' by double clicking or right clicking on a component. You can input a value to a property text box if available. Please refer to the hands-on manual for more details.

### 5.1 Bill of Material

Table 7 shows the list of components used in the simulation schematic. Each of the capacitor and inductor has the parameters of equivalent circuit shown below. The default value of equivalent components are set to zero except for the parallel resistance of L and series resistance of capacitors. You can modify the values of each component.

Table 7. List of components used in the simulation circuit

| Туре      | Instance Name | Default Value | Units |
|-----------|---------------|---------------|-------|
| Capacitor | C1            | 10            | μF    |
|           | C4            | 47            | μF    |
|           | C7            | 0.1           | μF    |
| Inductor  | L1            | 2.2           | μH    |
| Resistor  | R1            | 270           | kΩ    |
|           | R2            | 51            | kΩ    |
|           | R3            | 100           | kΩ    |

### 5.2 Capacitor Equivalent Circuits

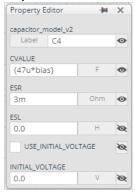

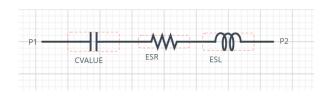

(a) Property editor

(b) Equivalent circuit

Figure 5. Capacitor property editor and equivalent circuit

The default value of ESR is  $3 \text{ m}\Omega$ .

### 5.3 Inductor Equivalent Circuits

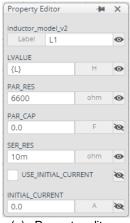

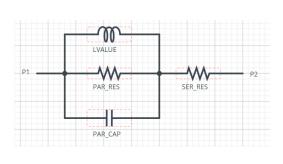

(a) Property editor

(b) Equivalent circuit

Figure 6. Inductor property editor and equivalent circuit

The default value of PAR\_RES is  $6.6\ k\Omega$ .

(Note 2) These parameters can take any positive value or zero in simulation but it does not guarantee the operation of the IC in any condition. Refer to the datasheet to determine adequate value of parameters.

### 6 Open Loop Transfer Function (OLTF) Monitor

OLTF is the insert model to measure AC open loop transfer function and is inserted to acquire the gain and phase output. To monitor the gain and phase from OLTF, select probe items 'dbMag' for gain and 'phase' for phase plot, respectively from 'property' of OLTF.

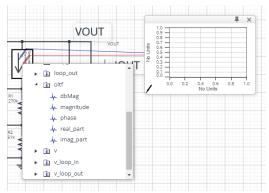

Figure 7. Probe Items of OLTF

### 7 Link to the product information and tools

7.1 DC/DC Converter
BD9D300MUV : Integrated MOSFET Single Synchronous Buck DC/DC Converter. [JP] [EN] [CN] [KR] [TW] [DE]

7.2 General Purpose Chip Resistors

MCR01MZPF: Thick Film Chip Resistors. [JP] [EN] [CN] [KR] [TW] [DE]

Technical Articles and Tools can be found in the Design Resources on the product web page.

### Notes

- 1) The information contained herein is subject to change without notice.
- Before you use our Products, please contact our sales representative and verify the latest specifications:
- 3) Although ROHM is continuously working to improve product reliability and quality, semiconductors can break down and malfunction due to various factors. Therefore, in order to prevent personal injury or fire arising from failure, please take safety measures such as complying with the derating characteristics, implementing redundant and fire prevention designs, and utilizing backups and fail-safe procedures. ROHM shall have no responsibility for any damages arising out of the use of our Poducts beyond the rating specified by ROHM.
- 4) Examples of application circuits, circuit constants and any other information contained herein are provided only to illustrate the standard usage and operations of the Products. The peripheral conditions must be taken into account when designing circuits for mass production.
- 5) The technical information specified herein is intended only to show the typical functions of and examples of application circuits for the Products. ROHM does not grant you, explicitly or implicitly, any license to use or exercise intellectual property or other rights held by ROHM or any other parties. ROHM shall have no responsibility whatsoever for any dispute arising out of the use of such technical information.
- 6) The Products specified in this document are not designed to be radiation tolerant.
- 7) For use of our Products in applications requiring a high degree of reliability (as exemplified below), please contact and consult with a ROHM representative: transportation equipment (i.e. cars, ships, trains), primary communication equipment, traffic lights, fire/crime prevention, safety equipment, medical systems, servers, solar cells, and power transmission systems.
- 8) Do not use our Products in applications requiring extremely high reliability, such as aerospace equipment, nuclear power control systems, and submarine repeaters.
- 9) ROHM shall have no responsibility for any damages or injury arising from non-compliance with the recommended usage conditions and specifications contained herein.
- 10) ROHM has used reasonable care to ensure the accuracy of the information contained in this document. However, ROHM does not warrants that such information is error-free, and ROHM shall have no responsibility for any damages arising from any inaccuracy or misprint of such information.
- 11) Please use the Products in accordance with any applicable environmental laws and regulations, such as the RoHS Directive. For more details, including RoHS compatibility, please contact a ROHM sales office. ROHM shall have no responsibility for any damages or losses resulting non-compliance with any applicable laws or regulations.
- 12) When providing our Products and technologies contained in this document to other countries, you must abide by the procedures and provisions stipulated in all applicable export laws and regulations, including without limitation the US Export Administration Regulations and the Foreign Exchange and Foreign Trade Act.
- 13) This document, in part or in whole, may not be reprinted or reproduced without prior consent of ROHM.

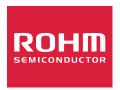

Thank you for your accessing to ROHM product informations.

More detail product informations and catalogs are available, please contact us.

## ROHM Customer Support System

http://www.rohm.com/contact/